#### **Discover your phone** Integrated antenna 262,000 Color Main screen**CALC**  Volume/Brightness *Back of the*  key *phone:*  Navigation & *camera lens*keys Left Softkey Right Softkey Hang up, cancel, Pick up key and on/off key Status LEDNumeric keys Battery room  $\frac{I_{\alpha_0 g}}{q_{\alpha_0}}$  $E_{\text{tot}}$  $\overline{e_{\text{int}}}$  $\overline{56}$ Camera key  $S_{\infty}$  $7.89$  $\overline{\psi}$  9  $B_{\text{tu}}$  $\overline{\phantom{a}}$ USB Port/Battery  $*_{\overline{2}+0.0+}$ Decorate hookCharging

*Philips continuously strives to improve its products. Therefore, Philips reserves the rights to revise this user guide or withdraw it at any time without prior notice. Philips provides this user guide "as is" and does not accept, except as required by applicable law, liability for any error, omission or discrepancy between this user guide and the product described. The device is meant to be connected to GSM/GPRS networks.*

### **How to...**

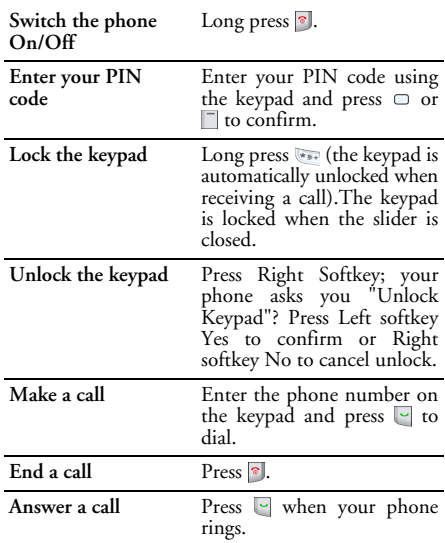

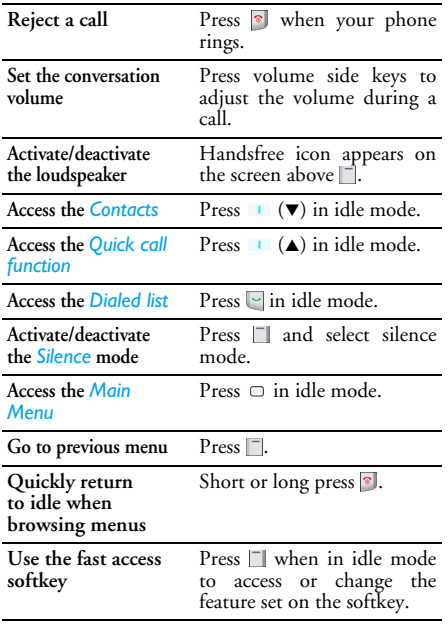

# **Softkeys**

The left and right soft keys ( $\Box$  and  $\Box$ ) located on top of the keypad allow you to select the corresponding options that appear on the screen immediately above them, including during calls. These keys are contextual: they will vary according to the current context.

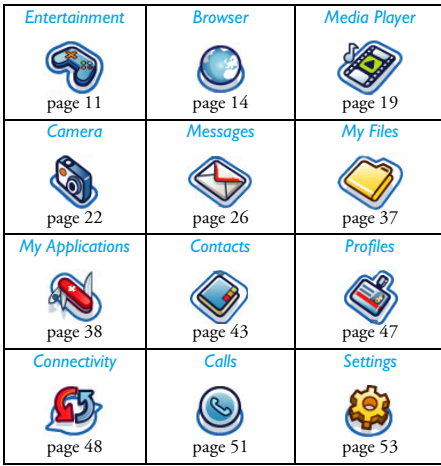

# **Main Menu**

The Main Menu gives you access to all the different features of your Philips 960 mobile phone presented in the form of a grid. The table above indicates the arrangement of the *Main Menu*, the meanings of the various icons found there, and the page in this manual where more detailed information concerning the subject can be found.

Press  $\Box$  to access the Main Menu in idle mode, then use the Navigation keys  $\blacksquare$  ( $\blacktriangle$ ),  $\blacksquare$  ( $\nabla$ ),  $\blacksquare$  ( $\blacktriangleleft$ ), or  $\left( \blacktriangleright \right)$  - to browse the icons and lists, or press the keys 0-9,  $\sqrt{2}$  or  $\sqrt{2}$  keys for a direct access to the option or feature of your choice (the key mapping also applies to lists). When navigating in a list, a scroll bar located on the right hand side of the screen shows your actual position in the list. Within lists, press  $\Box$  or  $\Box$  to access the options related to the selected item, press  $\Box$ or select *Back* to go back one level.

# **How to use this manual**

The current manual strives to present the information concerning your Philips 960 mobile phone in as clear

and as complete a form as possible. The content of this manual is structured as follows:

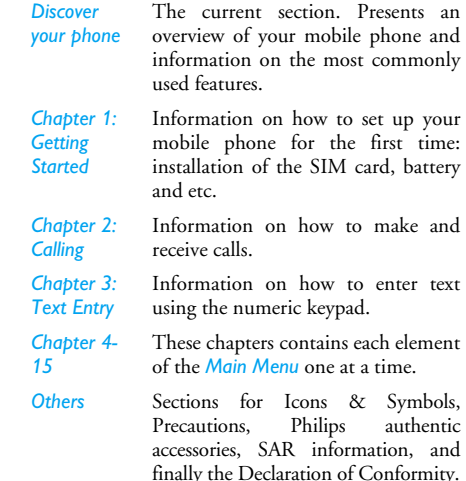

# **Table of contents**

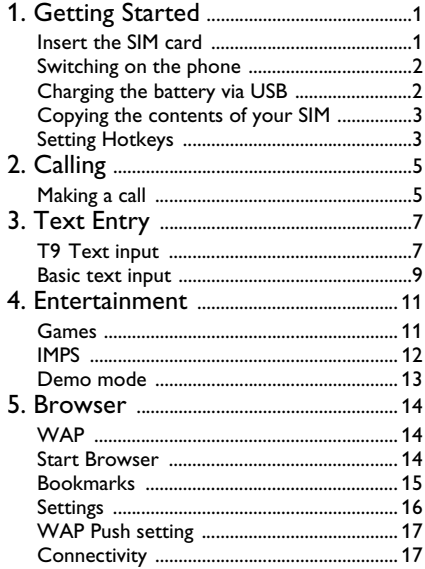

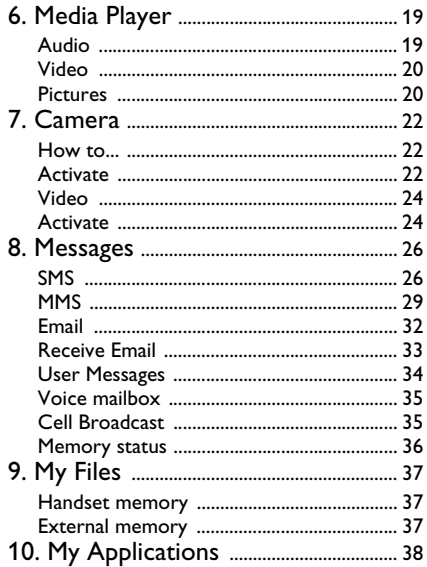

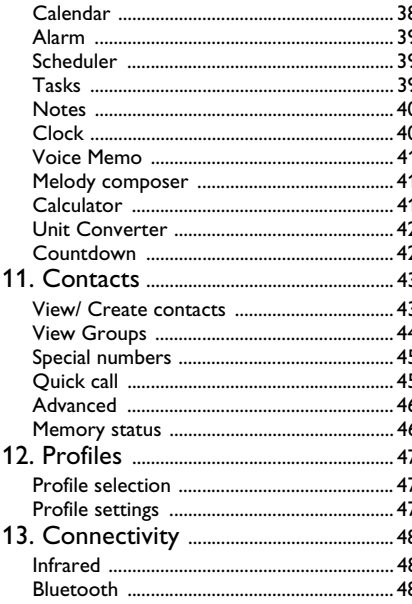

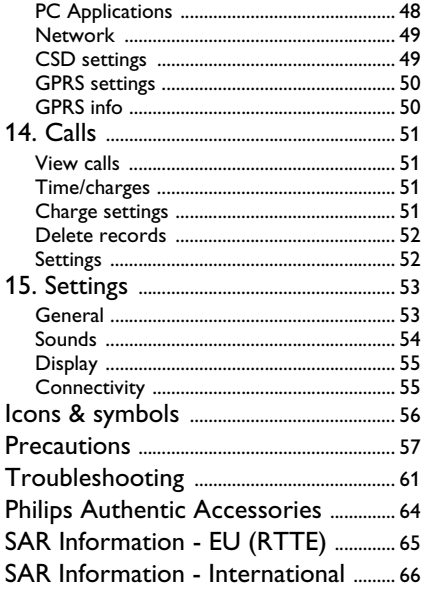

# **1. Getting Started**

<span id="page-5-0"></span>*Please read through the safety instructions in the ["Precautions"](#page-61-1) section before use (please see [page](#page-61-1) 57).*

Before you start using your phone, you must insert a valid SIM card supplied by your GSM operator or retailer. The SIM card contains your subscription information, your mobile telephone number, and a small quantity of memory in which you can store <sup>p</sup>hone numbers and messages (for more information, see ["Contacts" on page](#page-47-0) 43).

# <span id="page-5-1"></span>**Insert the SIM card**

Press down the latch (1) and then lift up the door of the battery compartment (2).

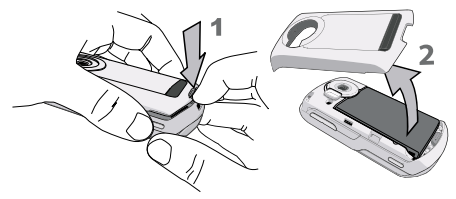

To remove the battery, press down the latch (1) and lift up the battery (2).

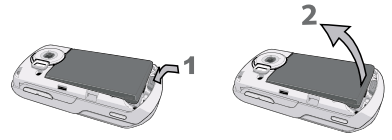

If your SIM card is delivered in a credit-card size, remove it from its holder and insert it under the metal clip holder, until it stops. Make sure that the clipped corner of the card is in the correct corner and that thegold contacts are facing down.

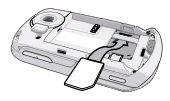

Slide the battery back into the compartment with metallic connectors downwards, until it stops. Then lock it by pushing it downwards.

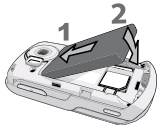

Replace the back cover by pushing it down into its slots, until it stops.

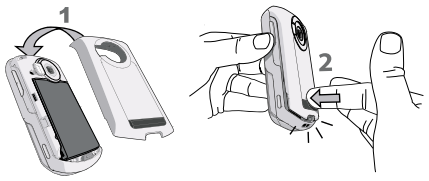

Remove the protective film covering the screen and the camera lens before using the phone.

# <span id="page-6-0"></span>**Switching on the phone**

To switch on the phone, long press the  $\bullet$  key. Enter the PIN code if required (i.e. the 4- to 8-digit secret code of your SIM card). It is preconfigured and communicated to you by your operator or retailer. For more information on PIN codes, see ["Security" on](#page-57-3) [page](#page-57-3) 53.

*If you enter an incorrect PIN code 3 times, your SIM card will be blocked. To unblock it, you must request the PUK code from your operator.*

# <span id="page-6-1"></span>**Charging the battery via USB**

Your phone is powered by a rechargeable battery. A new battery is partially charged and an alarm will warn you when the battery level is low.

Once the battery and the batter cover are clipped on the phone you can charge the phone. Pull away the protective rubber cap covering the charger connector (it is attached to the phone so that you cannot lost it). Plug in the connector as shown below. Then plug it into a main AC power socket.

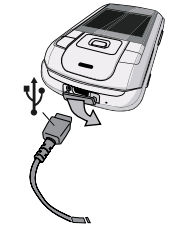

The battery symbol indicates the state of charge. During charging, the three charge indicators scroll; the maximum charge time for empty battery is 3 hours for a standard charger. When all three bars are steady, the battery is fully charged. You can then disconnect the charger. Depending on the network and condition of use, talk time goes up to 4 hours and stand-by time up to 300 hours.

Keeping the charger plugged to the mobile when the battery is fully charged will not damage the battery. The only way to turn off the charger is to unplug it., so use an easily accessible AC power socket.

*You may lose all your personal settings if you remove the battery when the phone is switched on.*

# <span id="page-7-0"></span>**Copying the contents of your SIM**

If you are transferring your SIM card from another phone, you may want to copy the contents of your SIM phonebook to your Philips 960 mobile phone. To do so, proceed as follows:

- **1.**From the Home screen, press  $\Box$  and select *Contacts*.
- **2.** To copy all contacts, select *Advanced*. Then select *Copy to Phone*. A message "*Copy all* entries to phone? " appears. Press <sup>7</sup> Yes to proceed or **No** to cancel.
- **3.** To copy only one entry, from the home screen, press and select *Contacts*. Then select *View contacts*. Browse in the contactslist to select one of the entries and press  $\Box$ options to select *Copy contact* to phone. A message "*Copy entry to phone?* " appears. Press  $\Box$  Yes to proceed or  $\Box$  No to cancel.

For more information on managing your <sup>p</sup>honebooks, please see ["Contacts" on page](#page-47-0) 43.

# <span id="page-7-1"></span>**Setting Hotkeys**

You can configure the numeric keys  $\frac{1}{2}$  -  $\frac{1}{2}$  to access your favorite features simply by long pressing on the numeric key.

Long press a numeric key to display the list of features that can be set as hotkeys:

- Phone number
- *• Phonebook/Address book*
- *• New SMS • Games*
- New MMS
- New SMS
- *• New Email • Notes*
- *•*
- *•*
- *• Calls divert (all call) • More options*
- *• Calls missed*

Press  $\Box$  Select to associate the feature with the numeric key.

- *Phone number • Calls received• Alarm*
- 
- *New MMS • Calendar*
- $\cdot$  *Appointments*
- 
- *Camera • Calculator*
- *Bookmark • Currency converter*
- 
- 

# **2. Calling**

<span id="page-9-0"></span>Although your Philips 960 mobile phone provides a great variety of functions - take pictures and videos, record sounds, send & receive e-mails, to name a few - it is first and foremost a mobile phone. This chapter describes the features and options related to making and receiving calls.

# <span id="page-9-1"></span>**Making a call**

To make a call, you can simply enter the telephone number with the numeric keys:

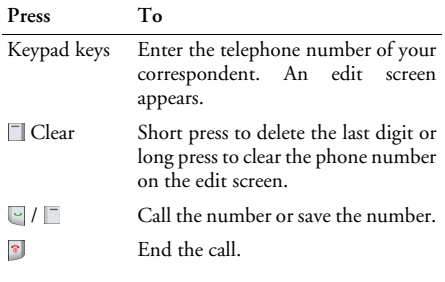

Or you may select the number from your phonebook/ addressbook:

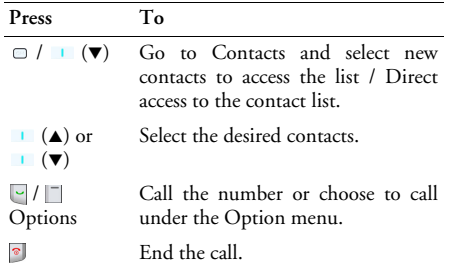

### *In-call Menu*

When you are in a call, you can press nenu to access the following options:

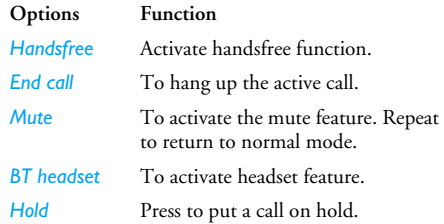

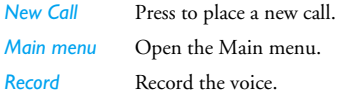

### *Make a second call*

You can make a second call during an active call or during a call on hold:

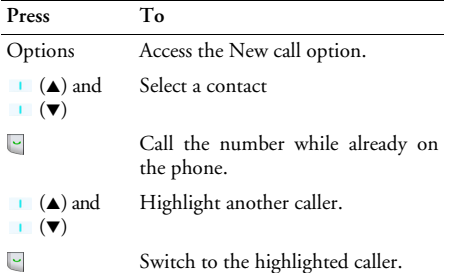

### *Answer a second call*

When you receive a second call while already on the <sup>p</sup>hone, your phone rings or vibrates and the screen displays information concerning the caller. You can then:

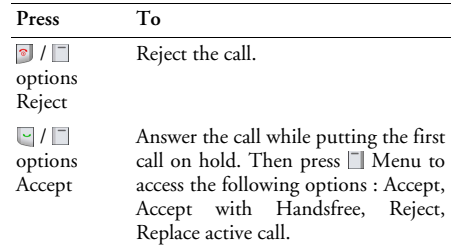

To receive a second call, you must have deactivated the Divert for voice calls (see ["Call diverts" on](#page-56-2) [page](#page-56-2) 52) and activated the Call waiting (see ["Call](#page-56-3) [waiting" on page](#page-56-3) 52).

### *Answer a third call*

 It is possible to receive a third call while you are speaking to one caller and have another on hold. You can either end of the calls before answering the third one or introduce the calling party into a conference (see above). This service is limited to two current communications (one active and one on hold)

# **3. Text Entry**

<span id="page-11-0"></span>Text can be entered in editing screens in two different ways: by using T9 Predictive Text Input. The techniques for using these two methods are discussed. Within these two text input methods you can also choose how to enter your text. The options are:

- *abc* The first letter of the first word in asentence is in upper case, the rest in lower case. If you insert a period, the first word of the new sentence will be in upper case.
- *ABC*All upper case.
- *Abc*All lower case.
- *123*Numeric (T9 not applicable).

When in a text editing screen (for example Main Menu > Message > SMS > New SMS), an icon in the upper left-hand corner indicated you current mode. You can view all the test entry possibilities by longpressing on  $\overline{...}$ :

- *• T9 Abc • 123*
- *• T9 ABC • Abc*
- *• T9 abc • abc*

You can choose your text entry mode here by browsing to an option and press  $\Box$  Select.

Alternatively, you can make your choice by short pressing on  $\overline{u}$  to turn T9 on or off and shortpressing  $\bullet$  to toggle through the text input options (ABC, ABC, abc, and 123). As you toggle through the options, a message appears on the screen to indicate that you are moving from one mode into another:

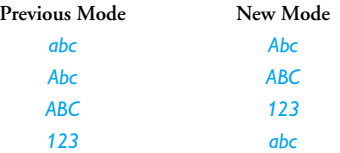

# <span id="page-11-1"></span>**T9 Text input**

### *What is it?*

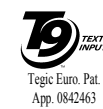

T9 Predictive Text Input is an intelligent  $\sum_{\text{new}}$  editing mode for entering text on a mobile phone. It allows you to enter text more quickly by anticipating the word you want to enter based on the keys you

have pushed.

### *Example: how to enter the word "home"*

The best way to understand this is through the use of an example. To enter the word "home", proceed as follows:

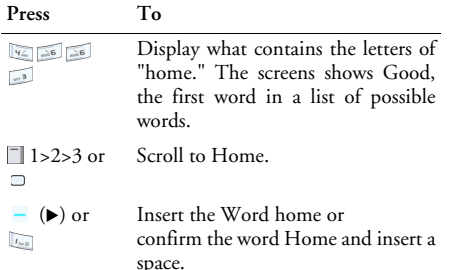

### *How to use it?*

Letters and symbols represented by each key are as follows:

- $I_{\text{tot} \, \text{M}}$
- **Short press** to enter a space.
- **Long press** to enter the number.
- When a T9 word is highlighted on the screen, a short-press inserts the word followed by a space.

 $e_{\gamma}$  -  $\overline{se_{\gamma}}$ 

 $\sqrt{2}$ 

 $\Box$ 

 $\overline{\phantom{a}}$ 

 $*_{B+}$ 

- **Short press** to enter a letter.
	- **Long press** to enter a number.
- **Short press** to enter a full stop.
	- **Long press** to enter zero.
- To browse the list of candidate words.
- $-$  ( $\blacktriangleright$ ) To insert the word only (no space after).
	- To clear an entry (backspace).
- $\bullet$  key To quit the editing window, whether you save the message or not.
	- **Short press** to shift from Standard, to lower, to UPPER case to numbers, in T9 or basic text mode.
		- **Long press** to display the punctuation and symbols table which you can browse using the navigation key.
- $\overline{u}$
- **Short press** to shift from T9® to basic mode.
- **Long press** to display the list of available text editing modes.

### *How to add words?*

If you cannot find the word you are looking for in the T9 dictionary, you can enrich it with entries of your own:

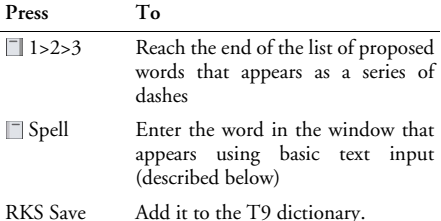

# <span id="page-13-0"></span>**Basic text input**

If you wish to access the basic text input, press  $\sqrt{1 + \frac{1}{n}}$  to turn off T9. This method requires multiple key presses to reach the desired character.

Taking the word "home again as our example, the letter "h" is the second letter on the 4 key, so you must press it twice to enter "h". The example below explains in more detail.

### *Example: how to enter the word "home"*

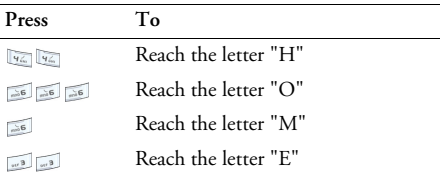

Letters, numbers and symbols are located on each key as shown in the table below:

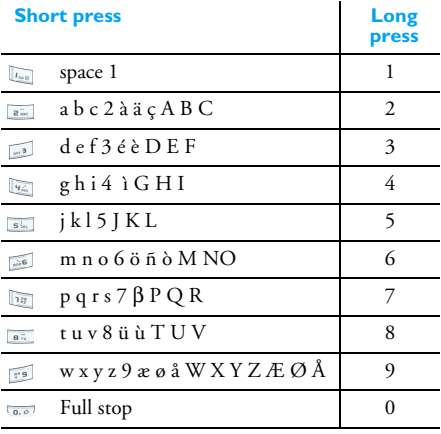

# <span id="page-15-1"></span><span id="page-15-0"></span>**4. Entertainment**

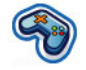

This section describes the games and additional tools installed on your mobile phone.

*Some of the features described here depend on the configuration of your mobile phone, the country in which you purchased it, and/or your service provider.*

# <span id="page-15-2"></span>**Games**

### *Pre-installed*

 This menu features games that are per-loaded in your mobile phone. They are Funny toggle, Wacko, and Tetris:

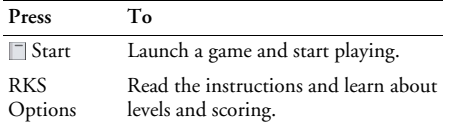

### *Java Games*

Your mobile phone features Java, which allows you to run Java-compatible applications such as games downloaded on the network. This menu allows you to create folders to organize the games you have downloaded from the network via WAP.

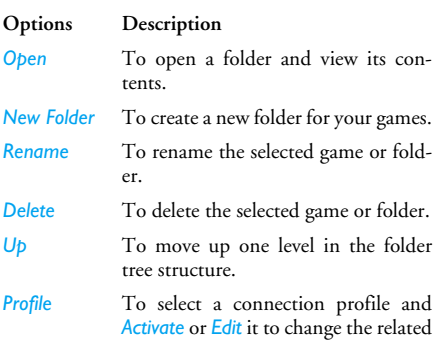

settings. For more information, see "Configuring a connection profile" below.

 To display the information related to your Java software.

*About*

*Exit*

 To exit the Java software and return to the *Java games* menu.

# <span id="page-16-0"></span>**IMPS**

Your phone features Instant Messaging & Presence service, which is designed to support message exchange at a rate that supports chat-like conversations. An instant message is delivered quickly to a recipient; otherwise the message is dropped and the sender is informed of the delivery failure.

### *Login*

Before you start using IMPS, you are required to log in your name. Under main menu, go to Entertainment > IMPS > Login.

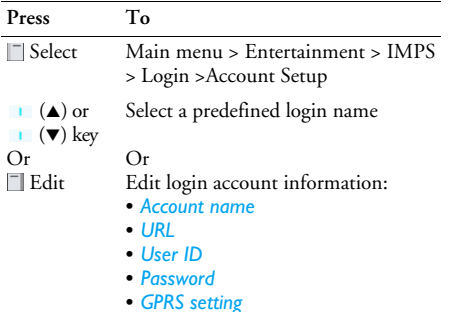

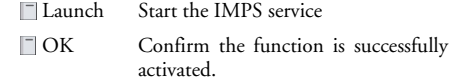

### *Msg. History*

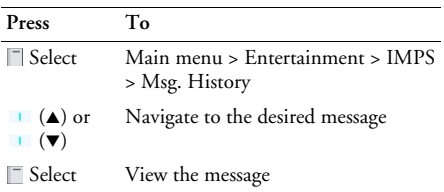

*Accounts*

#### **Options Description**

 Edit such account details describedabove.

*Appl. Settings*

#### Edit further details such as

- *Automatic longin:* toggle between Yes or No.
- *Time out:* select among 0/5/10/15/ 30/60 minute
- *Message Info:* toggle between Yes or  $N_{\Omega}$
- *Msg. Info with Sound:* toggle between Yes or No.
- *Msg. Info with Vibration:* toggle between Yes or No.
- *Msg. Info with Pop-up:* toggle between Yes or No.
- *Online Info:* Toggle between Yes or No.
- *Online Info with Sound:* toggle between Yes or No.
- *Online Info with Vibration:* toggle between Yes or No.
- *Online Info with Pop-up:* toggle between Yes or No.

### *Setup Alarm clock*

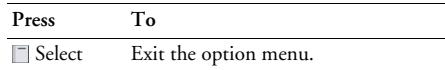

# <span id="page-17-0"></span>**Demo mode**

This menu displays a number of short video clips in order to illustrate your mobile phone's multimedia features. It is available even if you have not inserted a SIM card.

# <span id="page-18-0"></span>**5. Browser**

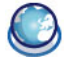

<span id="page-18-1"></span>Items in Browser menu depend on the type of service you have subscribed to and/or the service provider you use. Consequently, some of the menus described below may not be available. If your phone was preconfigured, you will not need to change the settings described in this section.

The services provided may involve making a phone call or sending an SMS for which you may be charged. Contact your network operator for details.

# <span id="page-18-2"></span>**WAP**

Your Philips 960 mobile phone is WAP enabled. With WAP, or the Wireless Application Protocol, you can connect to the Internet and browse special websites to download photos, wallpapers, and ringtones, and do other interesting things.

*Access to WAP is dependent on your service provider and your subscription. Please contact your service provider for the information required to fill in the fields described here.* 

# *Configuring WAP*

Before you can connect to the Internet, you must first complete the following two steps:

- 1. Configure your mobile phone's network connection. For information on configuring network access, see ["Settings"](#page-57-0) below.
- $2<sub>1</sub>$  Create a WAP Profile. For more information, see ["Profiles"](#page-51-0) below.

# <span id="page-18-3"></span>**Start Browser**

Your homepage is the WAP site your mobile phone connects to by default. Your phone may be preconfigured to connect to the WAP site of your service provider. See ["Profiles"](#page-51-0) below for how to set your homepage.

To connect to your homepage, simply select *Start Browser*.

*It is also possible to set your homepage directly in your WAP browser. If you do so, the home page in the browser takes precedence and it is this page you will see when you select Start Browser in the Browser menu.* 

When you are connected to the WAP site, press either  $\Box$  or  $\Box$  to access features available on the webpage.

# <span id="page-19-0"></span>**Bookmarks**

This menu allows you to manage a list of your favorite WAP sites, much as you might do with a "Favorite" or "Bookmarks" menu in an Internet browser. In thisway, you do not have to enter the address for a site each time you want to visit it.

To add a new bookmark/folder.

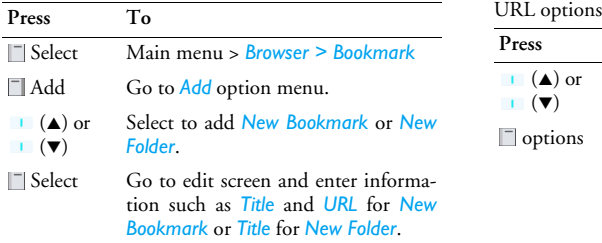

#### Bookmarks folder options

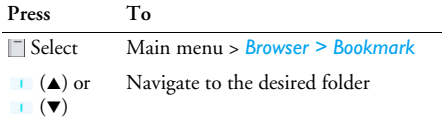

 options Options under bookmarks folder include:

- *Favorites*
- *Select*
- *Edit*
- *Delete*
- *Delete all*

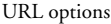

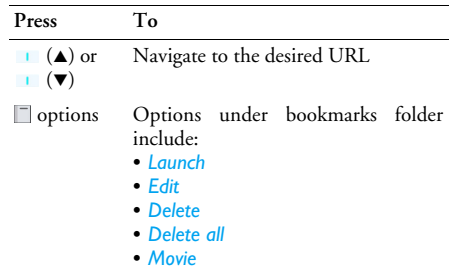

• *Faverite*

#### *Browser 15*

# <span id="page-20-0"></span>**Settings**

This feature allows you to customize the settings of the way you connect to your WAP service. You can create a number of profiles with different settings.

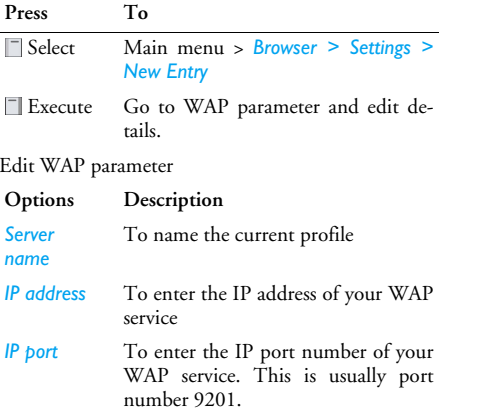

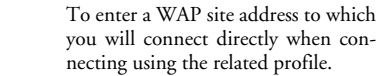

*Linger time* To enter an inactivity timeout (in seconds) after which your phone will automatically close the WAP connection.

*Home page*

*CSD settings*

*GPRS settings*

*Connection* To toggle between different way to connect to the WAP service: Auto, CSD, or GPRS. If the GPRS network isn't available upon connection, a message will ask you if a CDS connection should be made instead.

> Toggle between Empty or the CSD setting that you have defined in *Connectivity*.

To toggle between Empty or the GPRS setting that you have defined in *Connectivity*.

# <span id="page-21-0"></span>**WAP Push setting**

WAP Push is a service for the asynchronous deliver of content to the mobile device. Use this menu to turnon or off the reception of messages broadcast on your network and/or from your service provider. Or you may specify to allow SMS centers from specific area to send you the messages.

#### Push Setting Options

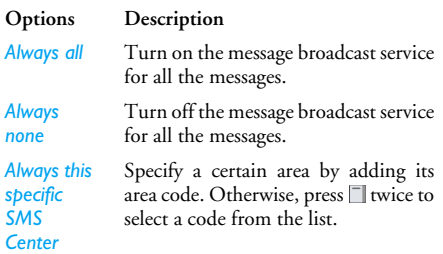

Push messages include URL links for quick access to the corresponding WAP services: a single click on the WAP Push message will connect to the WAP site for

browsing or downloading multimedia files into your handset.

# <span id="page-21-1"></span>**Connectivity**

Your phone has a predefined list of CSD and GPRS WAP proxy of different mobile service providers. To display/convert the list of the available connections, you can use the following procedure:

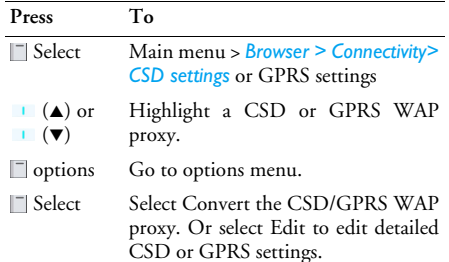

### *CSD settings*

This menu allows you to configure a CSD (circuit switched data) connection to the network. The available CSD settings are:

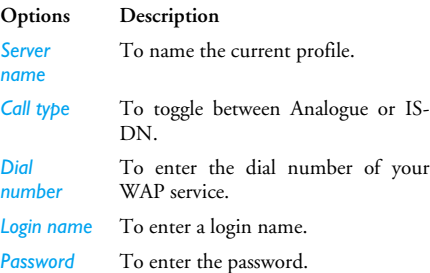

### *GPRS settings*

The settings in this menu allow you to connect to a FPRS (General Packet Radio Service) network. Detailed function are listed below:

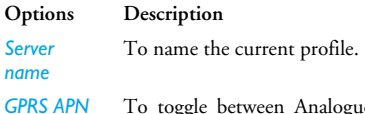

o toggle between Analogue or IS-DN.

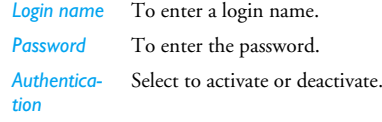

### *GPRS info.*

This feature allows you to monitor the amount of data transferred during FPRS calls.

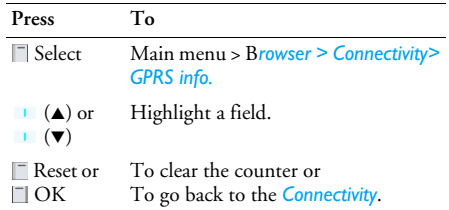

# <span id="page-23-1"></span><span id="page-23-0"></span>**6. Media Player**

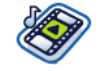

This feature allows you to view or play your multimedia files such as pictures, music and video clips that you saved in your phone. You may also take new pictures and record new video clips under this feature.

# <span id="page-23-2"></span>**Audio**

To access Audio menu:

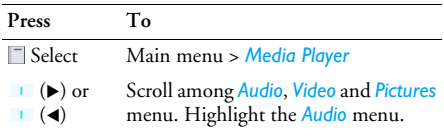

#### Audio submenu

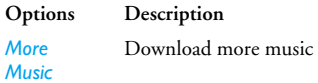

*All*

*Folders*

 Display all the sound files that you have saved in your phone. Highlight one file and press  $\Box$  Options to:

- *Play:* Play the audio file.
- *Shuffle and Repeat:* Shuffle and repeat playing the file.
- *Add to playlist:* Add the file to the playlist.
- *Send:* Send the audio file to other recipient.
- *Details:* Display details of the file.
- Activate Rights:
- *Delete:* Delete the audio file.
- *Set as ringtone:* Set the audio as the ring tone for your phone.
- *Background play:*

 Arrange the audio files by different folder. Select to view:

- Memory Status
- My Pictures
- My Video
- My Themes
- My Bookmarks
- My Other document

*Recent* See the audio files that were played most recently. Highlight a file and press  $\Box$  to:

- *Play:* Play the audio file.
- *Shuffle and Repeat:* Shuffle and repeat playing the file.
- *Add to playlist:* Add the file to the playlist.
- *Send:* Send the audio file to other recipient.
- *Details:* Display details of the file.
- *Activate Rights:*
- *Delete:* Delete the audio file.
- *Set as ringtone:* Set the audio as the ring tone for your phone.
- *• Background play:*

*Playlists* Add the Audio file to the playlist or create a new playlist.

# <span id="page-24-0"></span>**Video**

To access Video menu:

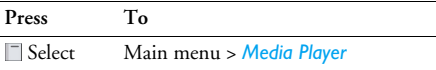

- $\mathbf{I}$  ( $\blacktriangleright$ ) or Scroll among *Audio*, *Video* and *Pictures*
- $\blacksquare$  (4) menu. Highlight the *Video* menu.
- $\Box$  ( $\blacktriangle$ ) or Go to the submenu under Video.
- $\blacksquare$

#### Video submenu

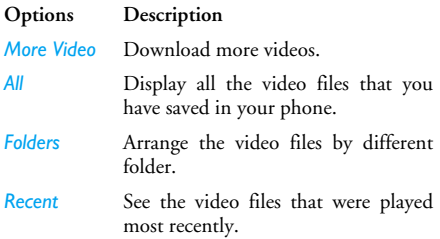

### <span id="page-24-1"></span>**Pictures**

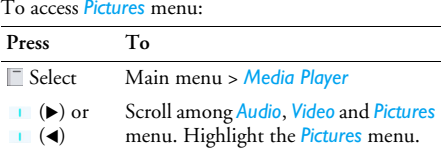

(**▲**) or Go to the submenu under *Pictures*.  $\overline{\mathbf{H}}(\overline{\mathbf{v}})$ 

#### *Pcitures* submenu

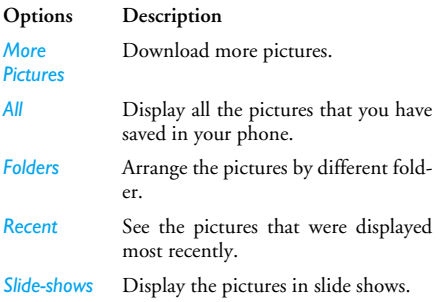

# <span id="page-26-0"></span>**7. Camera**

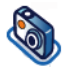

<span id="page-26-1"></span>Your mobile phone features a digital camera that allows you to take pictures and record short videos, store them in your phone, use them as wallpaper or send them to your friends.

# <span id="page-26-2"></span>**How to...**

Consult the table below on how to perform common operations with your camera.

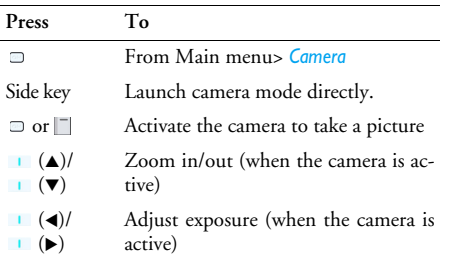

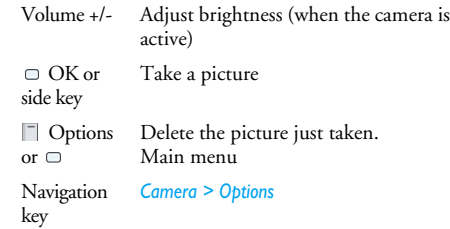

Within any menu, short or press power key to cancel any current action and go back to idle mode. Once they have been saved, pictures / videos are available in *Multimedia > Picture album or Video Album*. See ["Media](#page-23-0)[Player" on page](#page-23-0) 19 for more detailed information.

### <span id="page-26-3"></span>**Activate**

When the camera mode is activated, you can change a number of settings by pressing  $\Box$  option.

Before you take a picture, you may press  $\Box$  to access the following options:

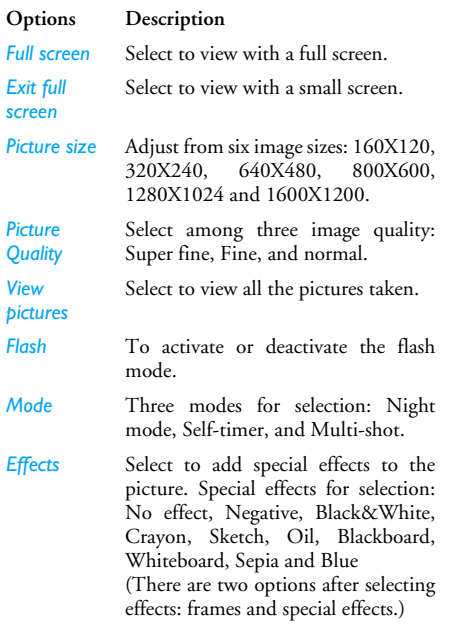

*Setting* Edit more detailed information:

- *Default name:* Enter default name for the picture.
	-

•

• *Indoor light frequency:* Select between 50Hz or 60Hz.

Once you have activated the camera, simply press  $\Box$ to take a picture. The picture is automatically saved. Once the picture is saved, you can then press Options to access the following list:

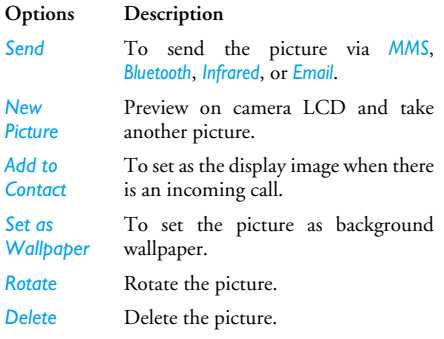

*When photo album is full, there is a pop-up message for warning and for reselection or cancellation.*

# <span id="page-28-0"></span>**Video**

This option allows you to record short videos, which you can play, save in the My Video, or send to someone via MMS or e-mail.

## *How to record Video?*

This feature allows you to monitor the amount of data transferred during FPRS calls. **Activate**

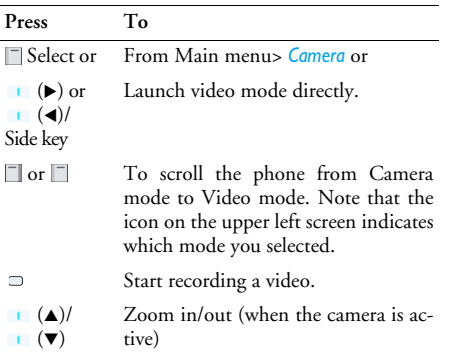

- $\left| \right|$  (4)/ Adjust exposure (when the camera is  $\left| \right|$  ( $\blacktriangleright$ ) active) Stop recording  $\Box$  $\Box$ Save the video right after the shot Delete the video right after the shot or
	- Options Display a list of options

<span id="page-28-1"></span>When the video mode is activated, you can change a number of settings by pressing  $\Box$  option.

Before you take a picture, you may press  $\Box$  to access the following options:

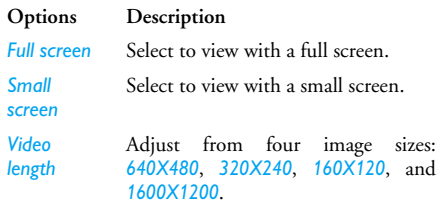

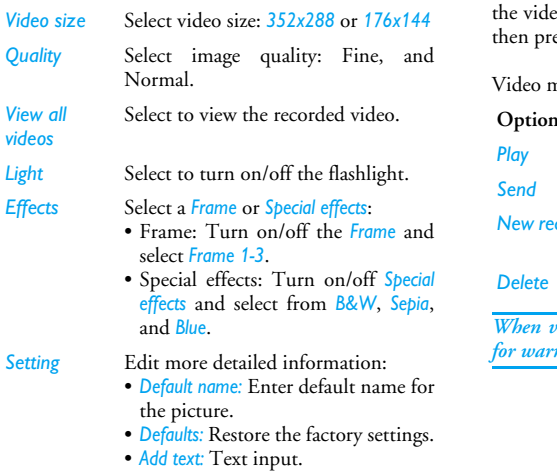

Once you have activated the video mode, simply press  $\Box$  to start recording. Press  $\Box$  OK to confirm saving the clip. Once you have saved the file, you can  $\overline{\hspace{-.1cm}I\hspace{-.1cm}I}$  Options to access the following list:

nenu options

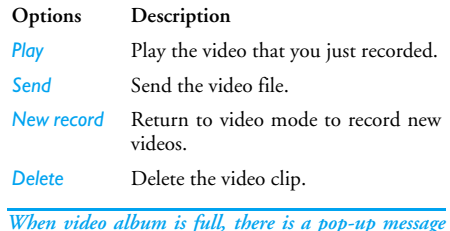

*When video album is full, there is a pop-up message for warning and for reselection or cancellation.*

# <span id="page-30-1"></span><span id="page-30-0"></span>**8. Messages**

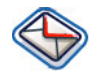

This chapter presents the different messaging features of your Philips 960 mobile phone. Access to some of these features will depend on your subscription. Please contact your service provider for the details concerning your subscription.

# <span id="page-30-2"></span>**SMS**

This menu allows you to send and receive short text messages via SMS (Short Message Service). SMS can include selected sounds, pictures and/or animations.

### *Create a new SMS*

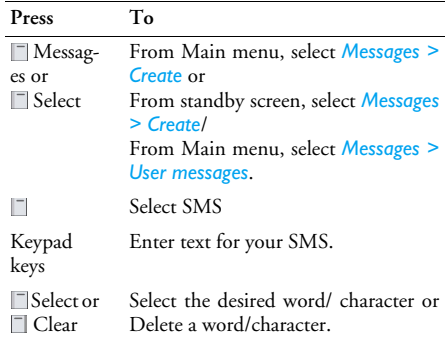

When you are editing an SMS, press  $\Box$  Options to have following features:

#### **Options Description** *Send* To send your SMS to a contact in your phonebook. To send the SMS to any other number, simply enter it using the keypad. *Add symbol* Insert symbols to your text.

*Add object* You may insert a list of items to your text:

- *Fix sounds:* Insert a predefined sound.
- *Fix animations:* Insert a predefined animation.
- $\bullet$  Own *Own animations:* Insert ananimation that you have downloaded.
- *Own pictures:* Insert a picture that you have downloaded or taken.
- *Own sounds:* Insert a sound file that you have downloaded.
- Insert text: To add a predefined text to your SMS. For more information, see "Predefined text" below.
- *Insert number:* To insert a phone number from your phonebook into the message.
- Insert *Insert bookmark:* Insert abookmark.

#### *Spell word*

*T9 language* To select between T9 automatic or T9English.

#### To turn on or off the T9 dictionary.

### *dictionary Save as*

*Format*

*T9* 

 To save the SMS as a draft or as atemplate.

 This menu allows you to format the text of your message. Please note that the formatting applied here is only visible to the recipient if his or her mobile phone also supports text formatting. These options must be set before entering your text:

- *Font face:* to select between *Underlined*, *Strikethrough*.
- *Font size:* to select between *Normal* and *Small*.
- *Font color:* to select *Foreground color* and *Background color*.

*Pictures and sounds that are copyright protected cannot be sent in a message.*

### *Inbox*

This menu lists all the SMS messages you have received. To view SMS messages:

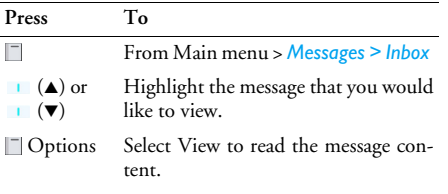

#### Inbox Options include:

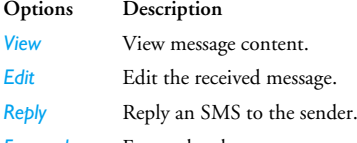

*Forward* Forward the message to other recipients. You may locate the number from the phonebook or add new contacts with numeric keys.

*Delete*Delete the message.

*Delete all*Delete all the messages in the Inbox.

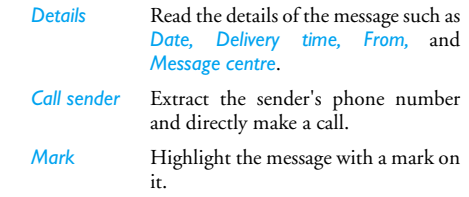

### *Outbox*

This menu lists all the SMS you have sent and saved. The options available are *View, Delete, Forward, Delete, Delete all, Details,* and *Mark*.

### *Draft*

This menu lists all the SMS you have saved but not sent. The options available are *View, Edit, Delete, Delete all, Details,* and *Mark*.

### *SMS Settings*

This menu allows you to set two different profiles to manage different SMS settings. Select one of the available profiles and select Activate to apply the SMS setting or select Change settings to access the following options:

### *Messages 29*

**Options Description**

*Message centre*

Edit the number of your message center.

*Protocol* Select from *Standard text, Fax, X.400, Paging, ERMES,* and *E-mail*.

*Validity period*

This feature is subscriptiondependent. To select the length of time your message is to be stored in your SMS center. This is useful when the recipient is not connected to the network (and thus cannot receive your message immediately. Select from *1 hour, 12 hours, 1 day, 1 week* and *Maximum*.

*Delivery report* This feature is subscriptiondependent. Select to receive or not to receive a delivery report.

*SMS via GPRS*Select to turn on/off the feature: Sending SMS via GPRS.

### *Access to the GPRS network is subscriptiondependent. Direct reply* Turn on/off direct reply feature. *Save & Send*Turn on/off the Save & Send feature.

## <span id="page-33-0"></span>**MMS**

This menu allows you to send and receive MMS (Multimedia Message Service) messages. MMS messages can include text, pictures, and sounds. They can be made of one or several slides. Whether you send it to an e-mail address or to another mobilephone, the MMS is played in a slide show.

Please note that if you send an MMS to another mobile phone, your correspondent must also have MMS in order to be able to receive your message.

### *Create a New MMS*

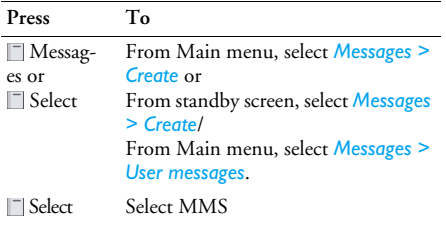

Options Edit/Send the MMS content

In order to create a new MMS message, press Options to have the following features:

#### **Options Description**

*Send*

Enter details for the MMS:

- *Subject:* Enter a subject for the message.
- *To:* Insert the number of the recipients.
- *Cc:* Send a courtesy copy to other recipients.
- *Bcc:* Send a blind courtesy copy to other recipients.
- *Sender visibility:* Turn on/off the Sender visibility.
- *Priority:* Select from Low, Normal, and High.
- *Delivery report:* Turn on/off to receive a delivery report.
- *Read report:* Turn on/off to get a read report notice.
- *Expiry time:* Select from 1 hour, 3 hours, 6 hours, 12 hours, 1 day, 1 week and Maximum.
- *Delivery time:* Select between Immediate and Tomorrow.

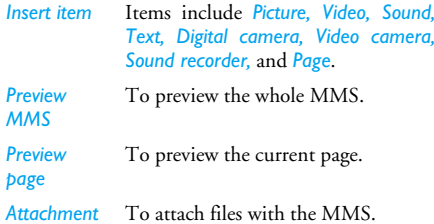

*You cannot attach a video file to an MMS that already has a sound file and vice versa. Nor can you attach a sound file to an MMS that already has a voice memo and vice versa.*

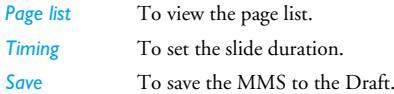

Please note that predefined and copyright protected pictures and sounds cannot be sent. In both cases, they will not appear in the lists from which you are asked to select an item.

If a "Memory full" message appears when creating or receiving an MMS, you must delete old messages (e.g., template, draft, received message, etc.).

### *Inbox*

This menu lists all the MMS you have received. Once you have viewed an MMS, press  $\Box$  Options to access *View, Edit, Reply, Forward, Delete, Delete all, Details, Call sender,* and *Mark*.

### *Outbox*

This menu lists all the MMS you have saved but not sent. Options include *View, Forward, Delete, Delete all, Details,* and *Mark*.

### *Draft*

This menu lists all the MMS you have saved but not sent. Options include *View, Edit, Delete, Delete all, Details,* and *Mark*.

### *MMS Settings*

This menu allows you to configure your Philips 960 mobile phone to send and receive MMS messages. Your phone may have been pre-configured to directly access the services offered. If not, contact your operator to obtain the information described in the present section.
#### **Options Description**

#### *Server list*

- Select a server from the list or press Options to Edit /Delete or press  $\Box$  to launch the service. Server details forediting include:
	- *Server name:* a name to identify the server.
	- *IP address:* The numeric address of the server in the format of

#### **nnn.nnn.nnn.nnn**

- *IP port:* The port number on the server. This is usually port number 9201.
- *Message server:* The URL of the message server.
- *Linger time:* The time your phone stays connected to the WAP.
- *Connection:* Select the connection between GPRS or CSD.
- *CSD settings:* Select from Empty or a predefined CSD setting.
- *GPRS settings:* Select from Empty or a predefined GPRS setting.

*User setting*

#### Select to adjust the following options:

- *Sender visibility:* turn on/off to see the sender's phone number.
	- *Priority:* Select from Low, Normal and High.
- *Delivery report:* This option informs you via SMS of the status ofMMS messages you have sent (i.e., if they have been read or deleted). It can be either *On* or *Off*.
- *Expiry time:* Select from 1 hour, 12 hours, 1 day, 1 week and Maximum.
- *Retrieval:* Select from Automatic, Deferred, and Auto.homnet.
- *Spam filter:* Protect your phone from receiving junk messages.

#### **Email**

Your Philips 960 mobile phone can send and receive e-mail messages, provided this service is included in your subscription. You must already have an e-mail account and have received the settings from your email service provider. In some cases, your mobile phone service provider may also provide an e-mail service.

*Before you start using Email function, the phone asks you to set Sender's Email address in Email profile.*

#### *New Email*

Select this menu item to create a new e-mail. Enter thetext in the edit window that appears. Once you have written your message, press  $\Box$  Options to access the following:

**Options Description**

*Recipient* To enter the e-mail address of the recipient (long press  $\rightarrow$  to access the table of symbols including the @ sign).

> Enter the address (*to*) and the Subject. You can also send a copy (*Cc*) or blind copy (*Bcc*) of your e-mail.

- *Save* Save the message in the Draft box without sending it. You must first have entered an email address.
- *Line feed* To begin a new paragraph.
- *Clear all*To clear all characters at once.

#### *Inbox*

This menu lists all the e-mails you have received.

#### *Outbox*

This menu lists all the e-mails you have sent.

#### *Draft*

This menu lists all the e-mails you have saved but not sent. Options include *Send, View, Edit, Delete, Delete all, Detail, Save as template,* and *Mark*.

## **Receive Email**

This menu allows you to connect to your mailbox and to download either all your e-mails or just the headers (after which you can then choose which messages to download in full) See "Download" below for details on retrieval options.

#### *Email settings*

This menu contains the parameters required for sending and receiving e-mails. You will need to check with your service provider for the settings and conditions of use.

**Options Description**

*Server setting*

You can configure up to five profiles for connecting to your e-mail server. Press *Options* to *Active*, *Edit* or *Rename* the desired server. You may edit the following details of a server setting:

- *Connect using:* To choose how your phone connects to the network. You may select *Auto*, *CSD settings*, or *GPRS settings*. When you choose CSD, or GPRS, you must then configure below in the same menu.
- *Incoming setup:* To set the information used to receive e-mails (POP server): *Server*, *Port*, *Authentication*, *Account*, and *Password*.
- *Outgoing setup:* To set the information used to send emails (SMTP server): *Server*, *Port*, *Authentication*, *Account* and *Password*.

*Personal setting*

Edit more information such as *Username, Address, Download,* and *Signature. Download* allows you to select what to download during a connection. You can choose *All* todownload the entire contents of the emails or *Header only* to view the *From* and *Subject* fields only. You will then have to connect manually in order to retrieve the corresponding e-mails.

#### **User Messages**

This menu allows you to edit SMS/MMS messages.

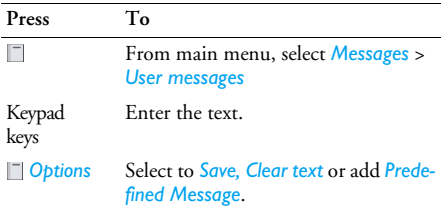

#### **Voice mailbox**

This menu allows you to set your voice mailbox number and listen to voice messages your correspondents have left for you.

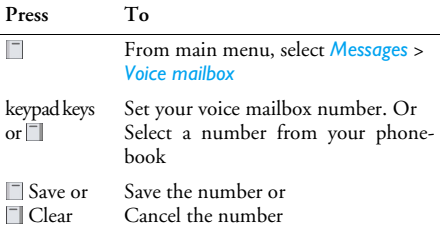

#### **Cell Broadcast**

The Cell Broadcast feature is network dependent. This menu allows you to manage the reception of SMS broadcasts regularly transmitted to all subscribers on the network. It gives you access to the options listed below.

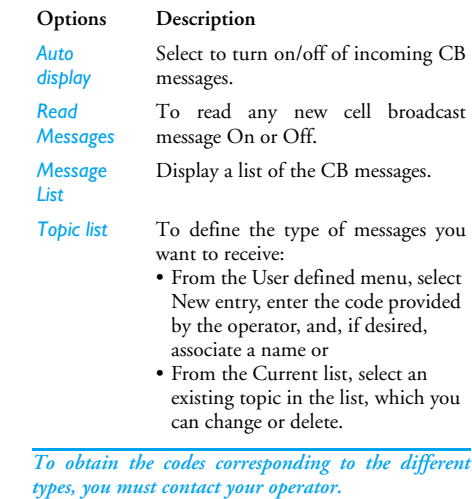

*Languages* To select the language in which you will receive the messages.

#### **Memory status**

This feature allows you see how much memory space remains in your phone and SIM card:

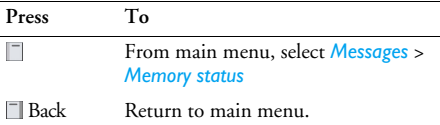

## **9. My Files**

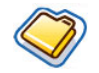

View all the files saved in the handset memory or in the external card.

#### **Handset memory**

To see all the files saved in the handset memory:

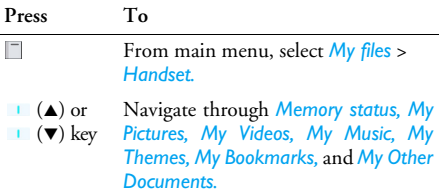

#### **External memory**

To see all the files saved in the handset memory:

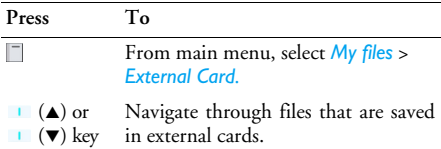

## **10. My Applications**

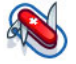

This menu contains options related to your personal application.

#### **Calendar**

This menu displays the calendar. The Month view is the default view and today's date is highlighted in read and also by a read square. The lunar date of the highlighted date will display in green in the down right corner of the screen. You can select a different date by the red square with the navigation keys. Calendar Option menu:

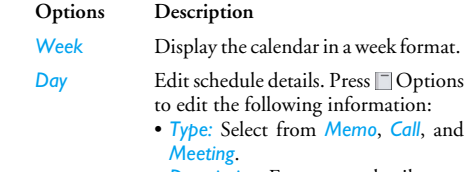

*New appointment*

- *Description:* Enter more details.
- *Location:* Specify the location.
- *Whole day:* Turn on/off the feature.
- *Start date:* Enter a start date.
- *Start time:* Specify the start time.
- *End date:* Enter a end date.
- *End time:* Specify the end time.
- *Alarm:* Set the alarm on/off andalarm frequency.

This menu allows you to create a new appointment.

*Go to date* Enter a date and directly locate the date on the calendar.

*Advanced*

For more options:

- *Find:* Find a date.
- *Delete all:* Delete all the appointments.
- *Reminders:* Select from *Always*, *Never*, and *If the phone is on*.
- *Starting day:* Set the starting day of a week: *Sun* or *Mon*.

#### **Alarm**

From Alarm Clock menu, you have the following options:

**Options Description** *Simple alarm*A simple alarm rings only once. Select *Activate* and specify the alarm time or you may select *Deactivate* to cancel the alarm.*Recurrent alarm*A recurrent alarm rings according to the day you specify in a week. For example, if you select Sunday and Monday, the alarm clock rings every Sunday and Monday. *Alarm tone*Select an alarm tone.

*Snooze mode*

Select to turn on/off the snooze.

#### **Scheduler**

Scheduler allows you to arrange your schedule on the <sup>p</sup>hone. Under a *New Entry*, edit the details according to the above description of *Day* in the Calendar option menu. Or you may see a list of entries that you arranged. Select a predefined entry, press  $\Box$  Options to have the following functions: *View, Edit, Filter, Activate, New entry, Delete, Delete all, Delete until, Mark, Send, Import* or *Capacity.*

#### **Tasks**

This menu allows you to record your tasks on the <sup>p</sup>hone. Under a *New Entry*, edit details according to the above description of *Day* in the Calendar option menu. Or you may see a list of entries that you arranged. Select a predefined entry, press *Options* to have the following options: *View, Edit, Filter, Done, New Entry, Delete, Delete done, Delete all*, and Mark.

## **Notes**

This menu allows you to record your tasks on the phone. When editing a new entry, press  $\Box$  Options to access more features: Save, Insert new line, Clear text and Send. Also, you will see a list of your saved notes, select the desired one and press  $\Box$  Options to View, Edit, add a New Entry, Delete, Delete all, Send and check the Capacity.

#### **Clock**

This menu allows you display time on your phone. To display the clock,

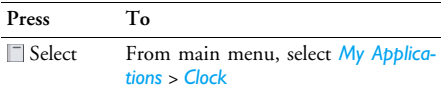

 $\left( \triangle \right)$  or  $\mathbf{U}(\mathbf{v})$ 

#### Navigation through the following menu options:

- *Settings:* see Clock settings menu in the next section.
- *Power on time:* Select to define thepower on time and activate/ deactivate the function.
- *Power off time:* Select to define the power off time and to activate/ deactivate the function.

Clock settings menu

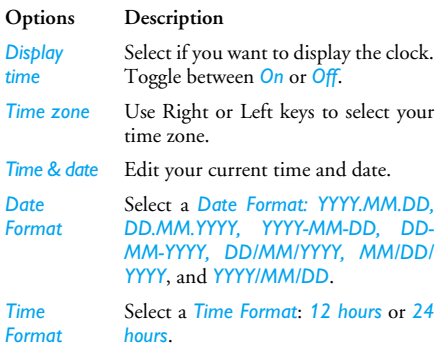

## **Voice Memo**

This menu allows you to record a voice memo. Once recorded, you can set the sound file as a ringer, send via e-mail and etc.

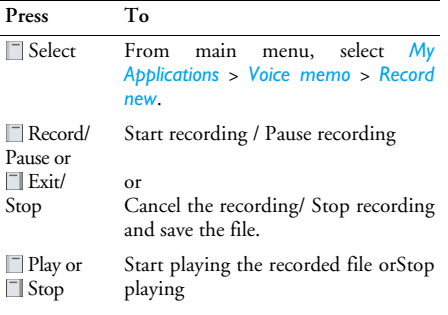

#### **Melody composer**

This menu allows you to compose a melody.

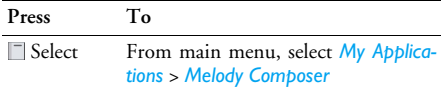

 $\Box$  Select to display the following options:

- *New folder:* To create a new folder.
- *Rename:* To rename the folder.
- *Delete:* Delete the folder.
- Sort: Search for the desired folder.
- *Thumbnail view:* Display the folders in thumbnail view.
- *Details:* Display the details of the folder.

#### **Calculator**

Your mobile phone has a built in calculator. The keypad is used for entering numbers. Refer to the table below for how to perform different operations.

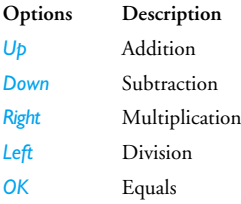

 *Select > Convert*To toggle between negative and positive figures.

 *Select* Add a % symbol.

*>Modular*

#### **Unit Converter**

This menu allows you to convert many types of units such as *Currency, Energy, Velocity, Mass, Area, Volume, Power, Time, Pressure, Length*, and *Temperature*.

#### **Countdown**

This feature allows you to set an alarm to sound at the end of a set period up to 24 hours.

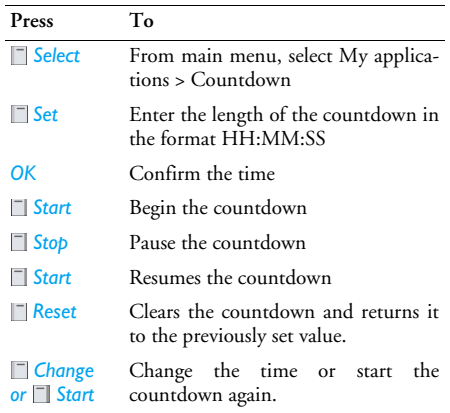

## **11. Contacts**

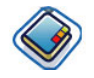

The Contacts menu is where you manage the names, addresses, and telephone numbers of your friends, family, and colleagues. Your Philips 960 mobile <sup>p</sup>hone has two storage areas for your contacts: the SIM phonebook and the onboard phonebook.

Managing contacts in the onboard phonebook allows you to store more information (e-mail address, fax number, company name, etc.) than if you used the

SIM phonebook. In the onboard phonebook, the Name field is limited to 16 characters and theNumber field to 40 digits.

The space available for these fields on the SIM card may vary according to the manufacturer. If you want to be able to call your contacts while outside your home country network, enter the international prefix, country and area codes.

#### **View/ Create contacts**

The onboard phonebook is the phonebook by default and its contents are displayed when you select the Contacts menu. You can store up to 255 contacts in

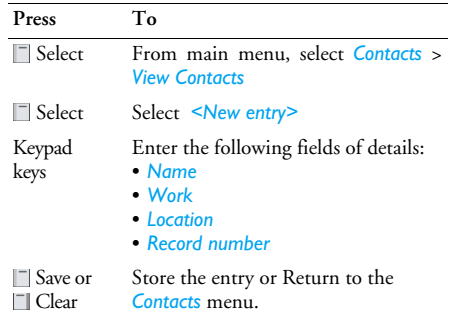

Note that to create a contact, you must provide at least a Name and a Number.

Most of the fields are free-text, meaning that you can enter alphanumeric data using the text entry functions of your mobile phone (for more information on text entry, see ["Text Entry" on page](#page-11-0) 7).

#### *Phonebook Options*

When in the onboard phonebook, you can display the details of a contact by selecting it and pressing  $\Box$ Options to view/edit more the following details:

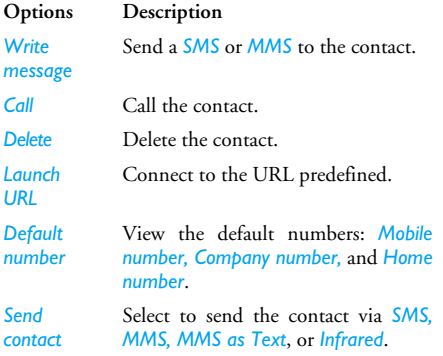

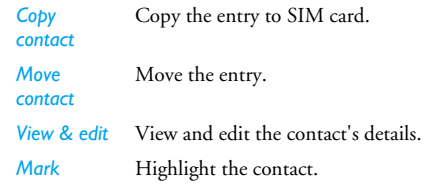

#### **View Groups**

The *View Groups* feature allows you to organize your contacts so that you can associate images and/or ringtones with a group of contacts and send messages to all the members of the group. From the *Contacts* menu, select *View Groups* and the list of groups is displayed.

#### *View*

Select a group and press  $\Box$  View or  $\Box$  Options > View to display the members of the group.

#### *Group member options Group Options*

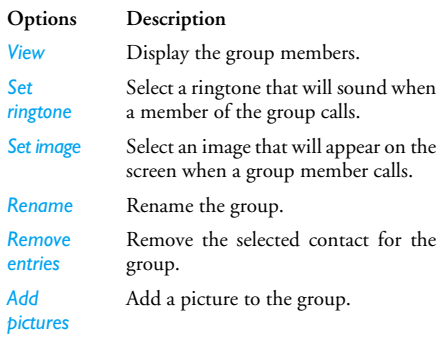

#### **Special numbers**

This menu allows you to keep a list of useful numbers such as own numbers, service numbers, voicemail and SOS numbers.

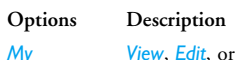

*View*, *Edit*, or *Delete* your own phone number.

*Service numbers* This entry of the SIM phonebook allow you to select one of the available services provided by your operator and to copy it into the selected phonebook.

*Voice mail* Enter the number for your voice mail service provider. Emergency phone numbers.

*SOS numbers*

#### **Quick call**

You may edit a list of quick calls.

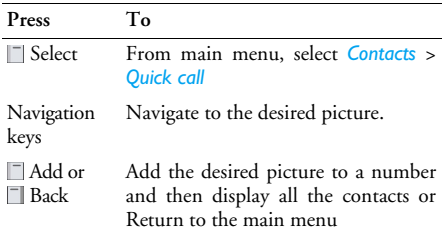

*numbers*

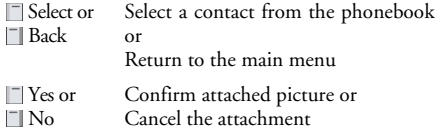

#### **Advanced**

This menu provides you with advanced features so that you can view, edit your contacts:

**Options Description** *Choose phonebook* Toggle between contacts saved on the *SIM* or *Phone*.Note: A shortcut for you to switch between two phonebooks, press the softkey on the bottom of the screen. *Show picture* Turn on/off the displaying picture function.*Sort names* Locate a contact by searching his/her *First name* or *Last name*.*Copy to SIM*Copy all the entries to SIM.

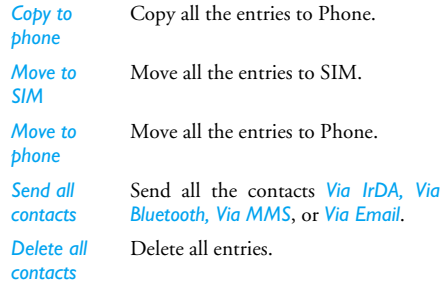

#### **Memory status**

This menu allows you to display the percentage of memory available in your phone. A number of features share your mobile phone's memory capacity: pictures and sound albums, recorded memos, messages you have stored in the phone, games, etc.

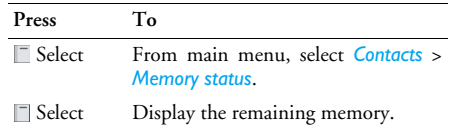

## <span id="page-51-0"></span>**12. Profiles**

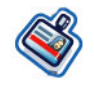

You can set your phone to operate with the following sound profiles:

- *Normal*
- *• Outdoors*
- *• Headset*
- *• Meeting*
- *• USB*

#### **Profile selection**

To select from different profile:

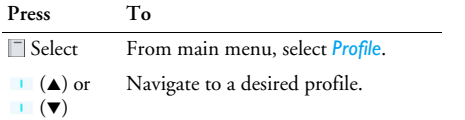

 Options Display the Options menu and you may:

- *Activate:* Activate the profile.
- *Change settings:* Customize the profile.

#### **Profile settings**

#### Profile settings *•*

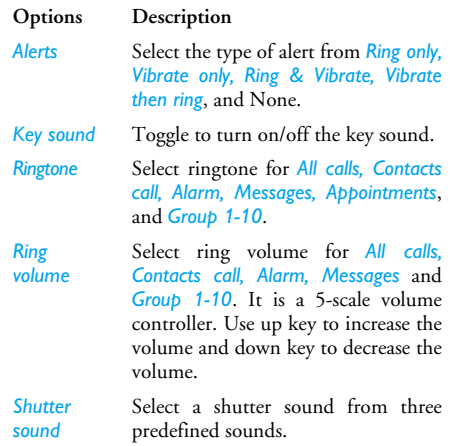

## **13. Connectivity**

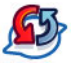

Your phone allows you to connect to a variety of external devices via infrared, Bluetooth, USB, CSD, or GPRS. This menu provides you with more features to set up the connection with these external devices.

#### **Infrared**

This feature allows you to turn on/off the infrared wireless communication. Press <sup>7</sup> Select to change the infrared reception status. To get the best data transmission, make sure the transmission distance is at least 0.2 meter.

## **Bluetooth**

This feature allows you to activate/deactivate Bluetooth. When it is activated, you can try to locate the device that you would like to connect with your phone or define Bluetooth information and status under the Bluetooth Option menu.

#### *Bluetooth menu*

**Options Description**

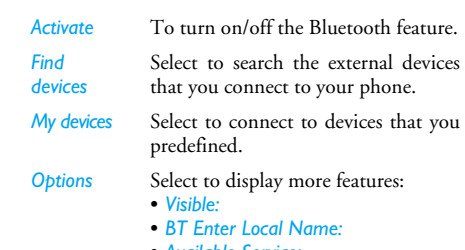

- *Available Service:*
- *BT Security:*

#### **PC Applications**

This feature allows you to connect your phone to a PC or a Webcam via USB: To apply the feature:

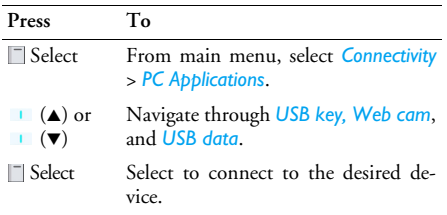

#### **Network**

This feature allows you to change your Network settings:

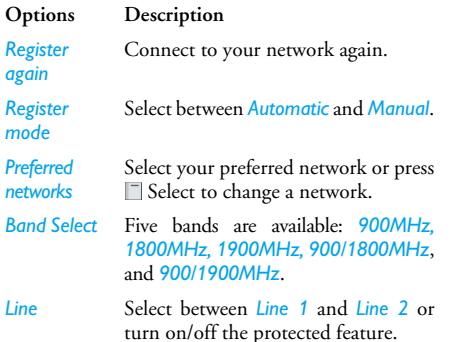

## **CSD settings**

This menu allows you to configure a CSD (circuit switched data) connection to the network. The  $a$ vailable CSD settings are:

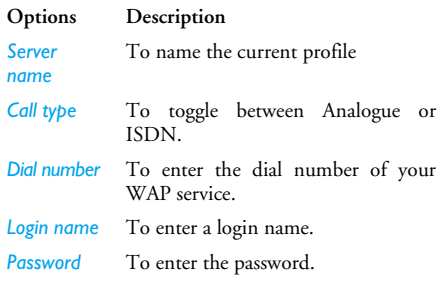

## **GPRS settings**

This menu allows you to configure a GPRS (circuit switched data) connection to the network. The available GPRS settings are:

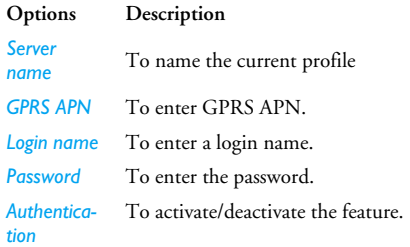

## **GPRS info**

This feature allows you to monitor the amount of data transferred during GPRS calls. Information include

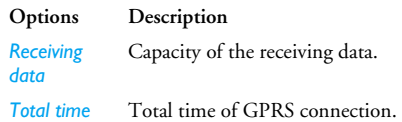

## **14. Calls**

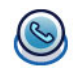

Most options described in this chapter are operator and/or subscription dependent and require either a PIN2 code or a phone code. For more information on PIN codes, see ["Security" on page](#page-57-0) 53.

#### **View calls**

This menu provides you with the lists of outgoing and incoming calls, attempts at auto redialing and call details. The calls include *All calls, Missed calls, Answered calls*, and *Outgoing calls*, which are displayed in chronological order with the most recent first. Select a call in one of the lists and press  $\Box$  Option to access the following:

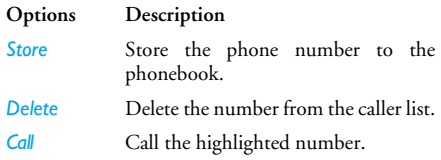

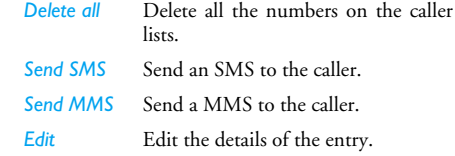

#### **Time/charges**

This menu allows you to display the duration of your calls and their charges. Both *OK* and *Reset* options apply to the *Last call, Total incoming, Cost left* and *Total outgoing*. To *Reset timer*, you need to enter a new phone code.

## **Charge settings**

Options described below are subscription-dependent. The Charge settings menu allows you to manage the costs of your calls with the following options:

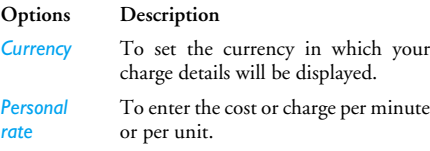

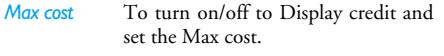

*Auto display* Select to turn on/off Auto display.

#### **Delete records**

This menu allows you to delete the history of your last dialed calls, answered/unanswered calls, and all the calls. Press  $\Box$  to confirm the deletion and  $\Box$  to cancel the deletion.

#### **Settings**

This menu allows you to configure call settings:

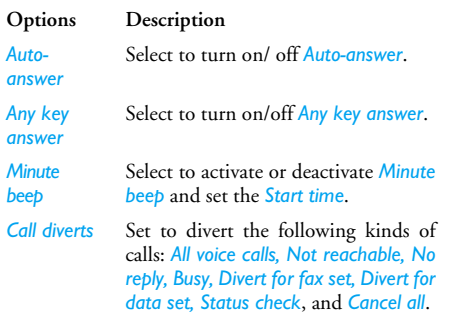

 This menu allows you to limit the use of your phone to specific calls by allowing you to prevent the reception or placing of different types of calls. The types of calls you can bar are the following:

• *All outgoing*

*Call bar*

*group*

- *Outgoing int'l*
- *Outgoing int'l except home*
- *All incoming*
- *When roaming*
- *Status check*
- *Cancel all*
- *Password*
- *Fix dial*Select to turn on/ off Fix dial.
- *Call waiting* Select to Set or Clear call waiting or have Status check.
- *Withhold ID*Withhold for all calls.
- *Caller's ID*Select to display all Caller's ID.

#### *Closed user* Select to turn on/off Closed Usergroup, Select group, Outgo. Access, and Preferred grp.

## **15. Settings**

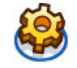

This chapter describes the contents of the Settings menu. It is here that you can access the parameters (sounds, time and date, security, etc.) to configure your Philips 960 mobile phone to best suit your lifestyle.

#### *How to…*

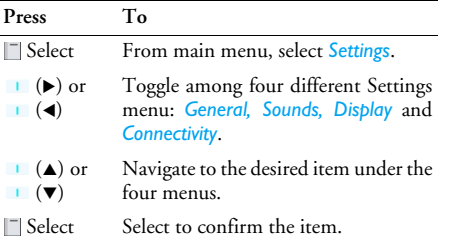

#### **General**

This menu allows you to configure some general settings:

#### **Options Description**

*Language* Select the text entry language and Display language:

- *T9 language:* Select to turn on/off *T9 preferred*, *T9 language*, and T9 Chinese.
- *Display language:* Select form *Automatic, English, Traditional Chinese* and *Simplified Chinese*.
- *Settings* Select to turn on/off *Greeting, Slider effect*, and *Warning tone*.

<span id="page-57-0"></span>*Security* Select from *Change phonecode, PIN Control, Change PIN, Change PIN2*, and SIM lock.

*Voice control*

 You may use voice control to call up a <sup>p</sup>hone feature or phone dialing.

- *Voice Command:* phone features for voice command include *Camera, Media Player, My Files, Start browser, Games, SMS, SIM, Phone, Divert for all calls, Unanswered, Alarm, Calendar, Scheduler, Notes, Calculator*, and *Currency*.
- Voice Dialing:

*Shortcuts*Displays a list of shortcut features.

*Storage location*Define the storage location: *Handset* or *External memory*.

> Select to turn *on*/*off* the airplane mode.

*Factory default* Restore the phone to default settings.

#### *Record Voice Command*

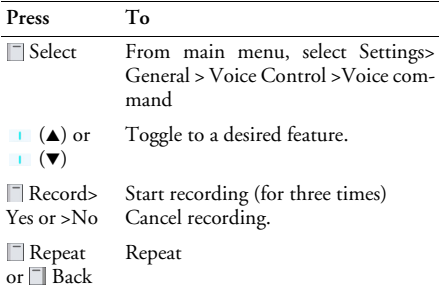

#### **Sounds**

You can set your phone to operate with five sound profiles. For details, see ["Profiles"](#page-51-0).

*Airplane mode*

## **Display**

You may configure your phone with different display settings:

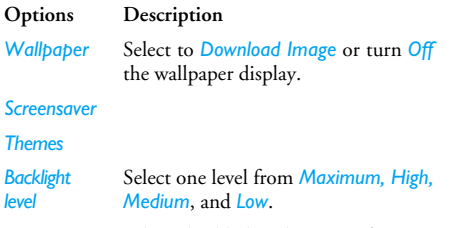

*Backlight period* Select backlight duration from *1 minute, 30 seconds* and *15 seconds*.

#### **Connectivity**

For connectivity details, please see Chapter 10 Connectivity.

# **Icons & symbols**

In idle mode, several symbols can be displayed simultaneously on the screen.

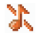

- *Silent* Your phone will not ring when receiving a call.
- *Vibra* Your phone will vibrate when ه receiving a call.
- *GPRS attach* Your mobile phone is **GPRS** connected to the GPRS network.
- *SMS message* You have received a new ឃ message.
- 團 *Voice mail* - You have received a new voicemail.
- 耳 *Battery* - The bars indicate the battery level  $(3 \text{ bars} = \text{full}, 1 \text{ bar} = \text{low}).$

*Roaming* - Displayed when your phone is registered to a network other than your own (especially when you're abroad).

*SMS full* - Memory for messages is full. Delete old messages to receive new ones.

a

- *Call Forward Unconditional to number* Allyour incoming voice calls are being forwarded to a number other than voice mail.
- ē. *Call Forward to voice mailbox* - All your calls are being forwarded to voice mail.
- **GSM Network:** your phone is connected to a YаL GSM network*Reception quality:* the more bars are shown the better the reception is.

*If the network symbol isn't displayed, the network is not currently available. You may be in a bad reception area, moving to a different location may help.*

*Memory full* - The phone's memory is full. ≙

e

multimedia message.

Delete items to store new ones.*MMS message* - You have received a new

*56*

 $\bullet$ 

*Alarm clock* activated.

# **Precautions**

#### **Radio Waves**

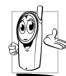

Your cellular mobile phone is a **low power radio transmitter and receiver**. When it is operating, it sends and receives radio waves.

The radio waves carry your voice or data signal to a base station that is connected to the telephone network. The network controls the power at which the phone transmits.

- Your phone transmits/receives radio waves in the GSM frequency (900 / 1800 / 1900 MHz).
- The GSM network controls transmission power  $(0.01 \text{ to } 2 \text{ warts})$ .
- Your phone complies with all relevant safety standards.
- The CE mark on your phone shows compliancy with European electromagnetic compatibility (Ref. 89/336/EEC) and low voltage directives (Ref. 73/ 23/EEC).

Your cellular mobile phone is your responsibility. To avoid damage to yourself, to others or to the phone itself, read and follow all the safety instructions and make them known to anyone borrowing your phone.Furthermore to prevent unauthorized use of your phone:

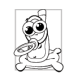

Keep your phone in a safe place and keep it out of small children's reach.

Avoid writing down your PIN code. Try to remember it instead.

Switch off the phone and remove the battery if you are going to leave it unused for a long time.

Change your PIN code after purchasing the phone and to activate call restriction options.

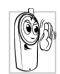

The design of your phone complies with all applicable laws and regulations. However your phone may cause interference with other electronic devices. Consequently you

should follow all **local recommendations andregulations** when using your cellular phone both at home and when away. **Regulations on the use of cellular phones in vehicles and aircraft are particularly stringent.**

Public concern has been focused for some time on thepossible health risks for users of cellular phones. The current research on radio wave technology, including the GSM technology, has been reviewed and safety standards have been drawn up to ensure protection from exposure to radio wave energy. Your cellular telephone **complies with all applicable safety standards** and the Radio Equipment and Telecommunications Terminal Equipment Directive 1999/5/EC.

## **Always switch off your phone**

Inadequately protected or **sensitive electronic equipment** may be affected by radio energy. This interference can lead to accidents.

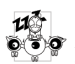

Before boarding an **aircraft** and/or when packing the phone in your luggage: the use of mobile phones in an aircraft may be dangerous for the operation of the aircraft, disrupt the

mobile phones network and may be illegal.

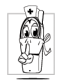

In **hospitals**, clinics, other health care centres and anywhere else where you may be in the close vicinity of **medical equipment**.

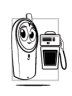

In areas with a potentially **explosive atmosphere** (e.g. petrol stations and also  $\blacksquare$  areas where the air contains dust particles, such as metal powders).

In a vehicle transporting flammable products (even if the vehicle is parked) or a vehicle powered by liquefied petroleum gas (LPG), check first that the vehicle complies with the applicable safety rules.

In areas where you are requested to turn off radio transmitting devices, such as quarries or other areas where blasting operations are in progress.

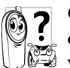

Check with the vehicle manufacturer that **electronic equipment** used in your vehicle will not be affected by radio energy.

#### **Pacemakers**

If you have a **pacemaker**:

- Always keep the phone more than 15 cm from your pacemaker when the phone is switched on, in order to avoid potential interference.
- Do not carry the phone in a breast pocket.
- Use the ear opposite to the pacemaker to minimize the potential interference.
- Switch off your phone if you suspect that interference is taking place.

## **Users of hearing aids**

If you are a user of a **hearing aid**, consult your <sup>p</sup>hysician and hearing aid manufacturer to learn whether your particular device is susceptible to cellular phone interference.

#### **Improved performance**

In order to **improve the performance of your phone**, reduce radio energy emission, **reduce battery consumption and ensure safe operation adhere to the following guidelines:**

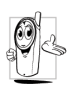

For the optimal and satisfactory operation of the phone you are recommended to use the <sup>p</sup>hone in the normal operating position (when not using in hands-free mode or with a hands-free accessory).

- Do not expose your phone to extreme temperatures.
- Treat the phone with care. Any misuse will void the International Guarantee.
- Do not immerse the phone in any liquid; if your phone is damp, switch it off, remove the battery. and let them dry for 24hrs before using them again.
- To clean the phone, wipe it with a soft cloth.
- Placing and receiving calls consumes the same amount of battery energy. However, the mobile consumes less energy in idle screen when kept in the same place. When in idle screen and while you are moving, your phone consumes energy to transmit updated location information to the

network. Setting the backlight for a shorter period of time as well as avoiding unnecessary navigating in the menus will also help to save the battery's energy for longer phoning and stand-by performances.

## **Battery information**

- Your phone is powered by a rechargeable battery.
- Use specified charger only.
- Do not incinerate.
- Do not deform or open the battery.
- Do not allow metal objects (such as keys in your pocket) to short circuit the battery contacts.
- Avoid exposure to excessive heat (>60°C or 140°F), moisture or caustic environments.

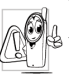

You should only use Philips Authentic Accessories, as the use of any other accessories may damage your phone and will

make all guarantees for your Philips phone null and void.

Make sure damaged parts are replaced immediately by a qualified technician and that they are replaced with genuine Philips replacement parts.

# **Do not use your phone while driving**

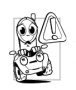

Speaking on the telephone while driving lowers your concentration, which can be dangerous. Adhere to the following guidelines:

- Give your full attention to driving. Pull off the road and park before using the phone.
- Respect the local regulations in countries where you drive and use your GSM phone.
- If you want to use your phone in a vehicle, install the hands-free car kit which is designed for that purpose.
- Ensure that your phone and car kit do not block any air bags or other security devices fitted in your car.

The use of an alarm system to operate a vehicle's light or horn to indicate incoming phone calls is prohibited on public roads in some countries. Check local regulations.

## **EN60950 Norm**

In case of hot weather or after a prolonged exposure to the sun (e.g., behind a window or a windscreen), the temperature of your phone's casing might increase, especially when featuring a metallic finish. Be very careful in this case when picking up your phone and also avoid using it with an ambient temperature over  $40^{\circ}$ C.

#### **Environmental care**

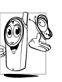

Remember to observe the local regulations  $\aleph$  regarding the disposal of the packaging materials, exhausted batteries and old phone and please promote their recycling.

Philips has marked the battery and packaging with standard symbols designed to promote the recycling and appropriate disposal of your eventual waste.

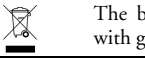

attery should not be disposed of  $\epsilon$ eneral household waste.

෯ The labeled packaging material is recyclable.

A financial contribution has been madeto the associated national packaging recovery and recycling system (e.g. EcoEmballage in France).

The materials are recyclable (also identifies plastic material).

## **Troubleshooting**

*The phone does not switch on*

Remove/reinstall the battery. Then charge the phone until the battery icon stops scrolling. Unplug from charger and try to switch the mobile on.

*The display shows BLOCKED when you switch on*

*The display shows IMSI failure*

*Your phone doesn't return to the idle screen*

Somebody tried to use your phone but didn't know the PIN code northe unblocking code (PUK). Contact your service provider.

This problem is related to your subscription. Contact your operator.

Long press power key or switch off the phone, check that the SIM card and the battery are installed correctly and switch it on again.

*The symbol is not displayed*

> *The display doesn't respond (or the display responds slowly) to key presses*

*Your battery seems to over heat*

The network connection is lost.Either you are in a radio shadow (in a tunnel or between tall buildings) or you are outside the network coverage area. Try from another place, try to reconnect to the network (especially when abroad), check that the antenna is in place if your mobile has an external antenna, or contact your network operator for assistance/information.

The display responds more slowly at very low temperatures. This is normal and does not affect theoperation of the phone. Take the phone to a warmer place and try again. In other cases please contact your phone supplier.

You might be using a charger that was not intended for your phone.Make sure you always use the Philips authentic accessory shipped with your phone.

*Your phone doesn't display the phone numbers of incoming calls*

*You can't send text messages*

*You can't receive and/or store JPEG pictures*

*You have the feeling that you miss some calls* This feature is network andsubscription dependent. If the network doesn't send the caller'snumber, the phone will display *Call 1* or *Withheld* instead. Contact your operator for detailed information on this subject.

information on this subject.

Check your call divert options.

A picture may not be accepted by your mobile phone if it is too large, if its name is too long, or if it doesn't have the correct file format.

Some networks don't allow message exchanges with other networks. First check that you entered the number of your SMS centre, or contact your operator for detailed

*shows no bar and the outline is flashing The display* 

*During battery charge, the battery icon* 

*shows SIM failure*

*When* 

*attempting to use a feature in the menu, the mobile displays NOT ALLOWED*

*The display shows INSERT YOUR SIM CARD*

Only charge the battery in an environment where the temperature does not go below 0°C (32°F) or above 50°C (113°F).

In other cases please contact your phone supplier

Check that the SIM card has beeninserted in the right position. If the problem remains, your SIM card may be damaged. Contact your operator.

Some features are networkdependent. They are only available, therefore, if the network or your subscription supports them.Contact your operator for detailed information on this subject.

Check that the SIM card has beeninserted in the right position. If the problem remains, your SIM card might be damaged. Contact your operator.

*The autonomy of your phone seems lower that indicated in the user guide*

*Your phone doesn't work well in your car* The autonomy is linked to your settings (e.g., ringer volume, backlight duration) and the features you use. To increase the autonomy, and whenever possible, you must deactivate features you do not use.

A car contains many metallic parts that absorb electromagnetic waves which can affect the phone's performances. A car kit is available to provide you with an external antenna and enables you to make and receive phone calls without handling the handset.

*Check with local authorities if you are allowed to use the phone whilst driving.*

*Your phone is not charging*

If your battery is completely flat, it might take several minutes of precharge (up to 5 minutes in some cases) before the charging icon is displayed on the screen.

#### Cautions

In August 1996 the Federal Communications Commission (FCC) of the United States with its action in Report and Order FCC 96-326 adopted an updated safety standard for human exposure to radio frequency electromagnetic energy emitted by FCC regulated transmitters. Those quidelines are consistent with the safety standard previously set by both U. S. and international standards bodies. The design of this phone complies with the FCC quidelines and these international standards. Use only the supplied or an approved antenna. Unauthorized antennas, modifications, or attachments could impair call quality, damage the phone, or result in violation of FCC regulations. Do not use the phone with a damaged antenna. If a damaged antenna comes into contact with the skin, a minor burn may result. Please contact your local dealer for replacement antenna.

#### Body-worn operation

This device was tested for typical body-worn operations with the back of the phone kept 1.5cm from the body. To maintain compliance with FCC RF exposure requirements, use only belt-clips, holsters or similar accessories that maintain a 1.5cm separation distance between the user's body and the hack of the phone lincluding the antenna. The use of belt-clips, holsters and similar accessories should not contain metallic components in its assembly. The use of accessories that do not satisfy these requirements may not comply with FCC RF exposure requirements, and should be avoided.

# **Philips Authentic Accessories**

Some accessories, such as a standard battery and a charger, are included as standard in the package of your mobile phone. Additional accessories may also be provided or sold separately. Package contents may therefore vary.

*To maximize the performance of your Philips phone and not to void the warranty, always purchase Philips Authentic Accessories that are specially designed for use with your phone. Philips Consumer Electronics cannot be held liable for any damage due to use with non authorized accessories.*

#### **Charger**

Charges your battery in any AC outlet. Small enough to carry in a briefcase/handbag.

#### **Carry case**

Protects your phone from nicks and scratches.

#### **Data connect kit**

Provides easy data connection to your Philips mobile <sup>p</sup>hone. The USB cable enables high-speed communication between your phone and your computer. The provided software allows you to download pictures and melodies and to synchronize your contacts and appointments.

# **SAR Information - EU (RTTE)**

#### THIS MODEL PHONE MEETS THE EU & FCC REQUIREMENTS FOR EXPOSURE TO RADIO WAVES

Your mobile phone is a radio transmitter and receiver. It is designed and manufactured not to exceed the limits for exposure to radio frequency (RF) energy recommended by the Council of the European Union. These limits are part of comprehensive guidelines and establish permitted levels of RF energy for the general population. The guidelines were developed by independent scientific organizations through periodic and thorough evaluation of scientific studies. The limits include a substantial safety margin designed to assure the safety of all persons, regardless of age and health.

The exposure standard for mobile phones employs a unit of measurement known as the Specific Absorption Rate, or SAR. The SAR limit recommended by the Council of the European Union is 2.0 W/kg. Tests for SAR have been conducted using standard operating positions with the phone transmitting at its highest certified power level in all tested frequency bands. Although the SAR is determined at the highest certified power level, the actual SAR level of the phone while operating can be well below the maximum value. This is because the phone is designed to operate at multiple power levels so as to use only the power required to reach the network. In general, the closer you are to a base station antenna, the lower the power output. Before a phone model is available for sale to the public, compliance with the European RTTE directive must be shown. This directive includes as one essential requirement the protection of the health and the safety for the user and any other person.

The highest SAR value for this Philips 960 mobile phone when tested for compliance against the standard was 0.653 W/kg. While there may be differences between the SAR levels of various phones and at various positions, they all meet the EU requirements for RF exposure.

*For body worn operation, this phone has been tested and meets the Federal Communications Commission RF exposure guidelines when used with the Philips accessories supplied. Use of other accessories may not ensure compliance with FCC RF exposure guidelines. The SAR limit set by the Federal Communications Commission of the U.S. Government is 1.6 W/kg. The highest reported SAR values are: Head:* 0.197 *W/kg; Body-worn:* 0.439 *W/kg.*

# **SAR Information - International(ICNIRP)**

#### THIS MOBILE PHONE MEETS INTERNATIONAL AND FCC REQUIREMENTS FOR EXPOSURE TO RADIO WAVES

Your mobile phone is a radio transmitter and receiver. It is designed and manufactured not to exceed the limits for exposure to radio frequency (RF) recommended by international guidelines (ICNIRP). These limits are part of comprehensive guidelines and establish permitted levels of RF energy for the general population. The guidelines were developed by independent scientific organizations through periodic and thorough evaluation of scientific studies. The guidelines include a substantial safety margin designed to assure the safety of all persons, regardless of age and health.

The exposure standard for mobile phones employs a unit of measurement known as the Specific Absorption Rate, or SAR. The SAR limit stated in the international guidelines is 2.0 W/kg. Tests for SAR are conducted using standard operating positions with the phone transmitting at its highest certified power level in all tested frequency bands. Although the SAR is determined at the highest certified power level, the actual SAR of the phone while operating can be well below the maximum value. This is because the phone is designed to operate at multiple power levels so as to use only the power required to reach the network. In general, the closer you are to a base station, the lower the power output of the phone.

The highest SAR value for this Philips 960 mobile phone when tested for use at the ear is 0.653 W/kg. While there may be differences between the SAR levels of various phones and at various positions, they all meet the relevant international guidelines for RF exposure.

*For body worn operation, this phone has been tested and meets the Federal Communications Commission RF exposure guidelines when used with the Philips accessories supplied. Use of other accessories may not ensure compliance with FCC RF exposure guidelines. The SAR limit set by the Federal Communications Commission of the U.S. Government is 1.6 W/kg. The highest reported SAR values are: Head:* 0.197 *W/kg; Body-worn:* 0.439 *W/kg.*

## **Declaration of conformity**

We,

**Philips France - Mobile Telephony** 4 rue du Port aux Vins - Les patios **92156 Suresnes Cedex FRANCE**

declare under our sole responsibility that the product **Philips 960** Cellular Mobile Radio GSM 900/GSM 1800TAC: 35405400

to which this declaration relates, is in conformity with the following Standards: **EN 60950, EN 50360 and EN 301 489-07 EN 301 511 v 7.0.1**

We hereby declare that all essential radio test suites have been carried out and that the above namedproduct is in conformity to all the essential requirements of Directive 1999/5/EC.

The conformity assessment procedure referred to in Article 10 and detailed in Annex V of Directive 1999/ 5/EC has been followed related to articles 3.1 and 3.2 with the involvement of the following Notified Body: BABT, Claremont House, 34 Molesey Road, Waltonon- Thames, KT12 4RQ, UK Identification mark: **0168**

Le Mans, September 7th, 2004

**Jean-Omer Kifouani** Quality Manager

*In case your Philips product is not working correctly or is defective, please return your phone to the place of purchase or to the Philips National Service Center. Refer to the International Guarantee shipped in the box for information on Service centers and technical documentation relevant to your equipment.*